Comment changer la langue sur une Stylus RX600

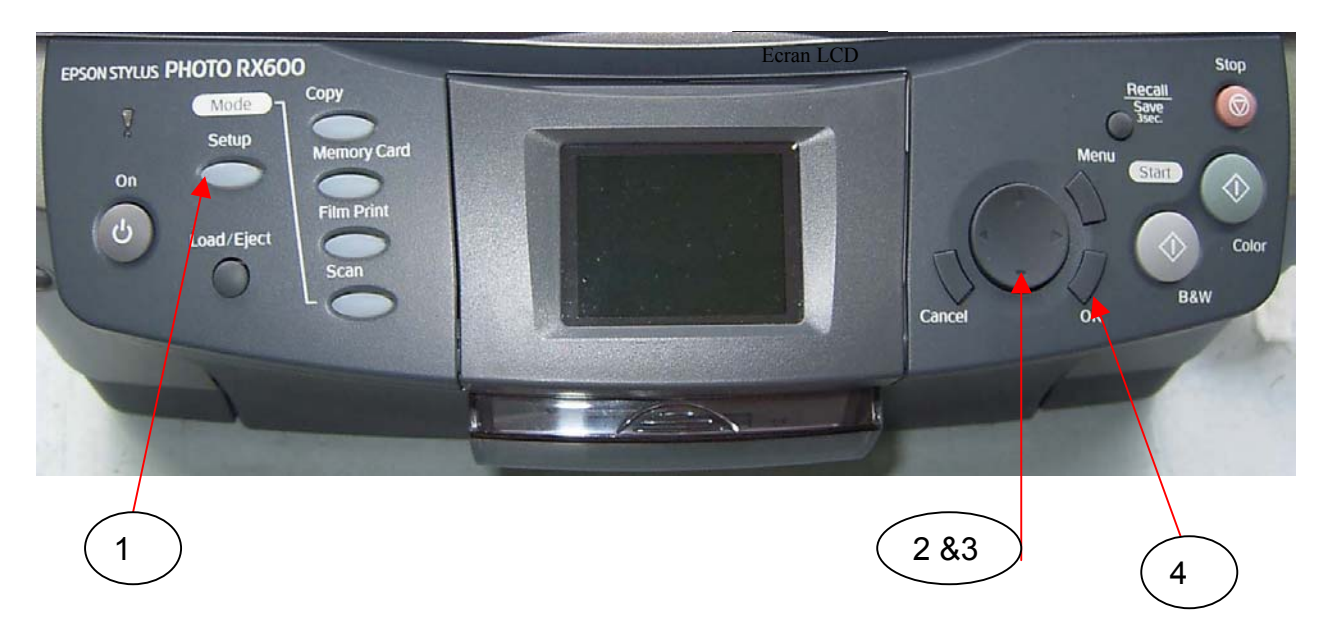

## *Sélection d'une langue*

Vous pouvez sélectionner la langue à utiliser sur l'écran LCD. anglais, français, portugais, espagnol, allemand, italien ou hollandais.

Procédez comme indiqué ci-dessous.

- 1. Appuyez sur la touche "Setup"
- 2. Sélectionnez "language" à l'aide de la touche "select items"
- 3. Sélectionnez votre langue à l'aide de la touche "select items
- 4. Appuyez sur la touche "OK".Les éléments de menu s'affichent dans la langue sélectionnée.